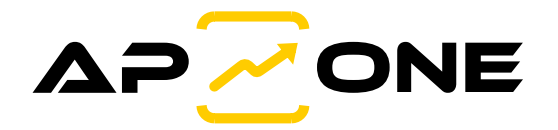

## **SiOne**

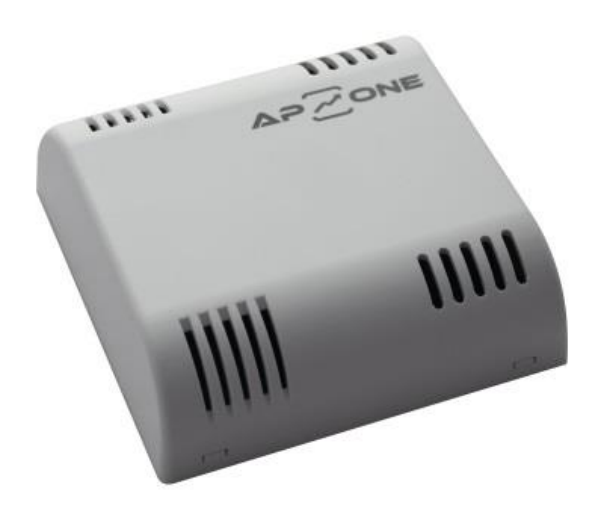

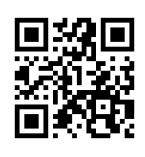

Instrukcja obsługi

Przetwornik do kontroli parametrów powietrza

# **Quick Start**

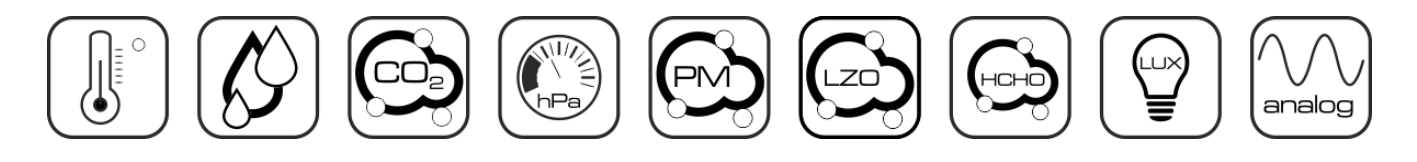

### Zastosowanie Przetwornika SiOne

Przetwornik z serii SiOne służy do pomiaru wybranych parametrów powietrza. Podstawowe parametry przetwornika konfiguruje się przy użyciu zworek konfiguracyjnych. Przy użyciu programatora (CODAP-RS485) programu konfiguracyjnego (APConfig PC [SiOne]) Użytkownik może przeprogramować przetwornik (w tym m.in. zmienić standard i wyskalowanie wyjść analogowych, zmienić kolejność wyjść analogowych, wybrać mierzone parametry, …).

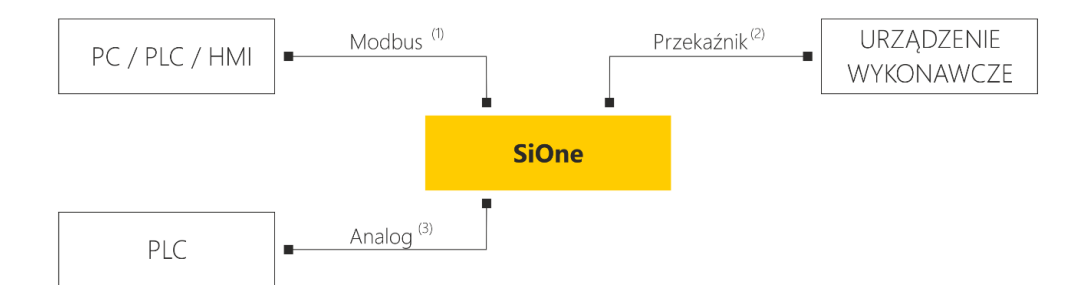

- ( 1 ) interfejs RS-485 (Modbus RTU) lub Ethernet (Modbus TCP) zależy od wersji
- ( 2 ) wyjście przekaźnikowe On / Off (programowane) dot. wybranych wersji
- ( 3 ) wyjście 0…5 V, 0…10 V, 0…20 mA lub 4…20 mA (programowane) dot. wybranych wersji

## Budowa Przetwornika SiOne

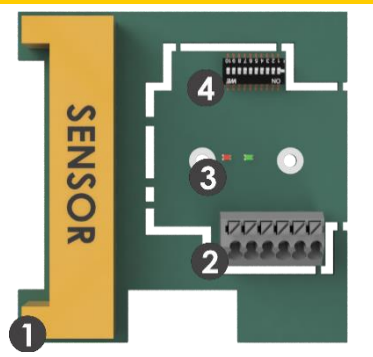

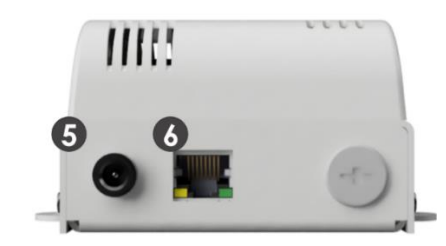

Rysunek 1. Budowa przetwornika SiOne – płytka PCB. Rysunek 2. Budowa przetwornika SiOne – wersja Ethernet.

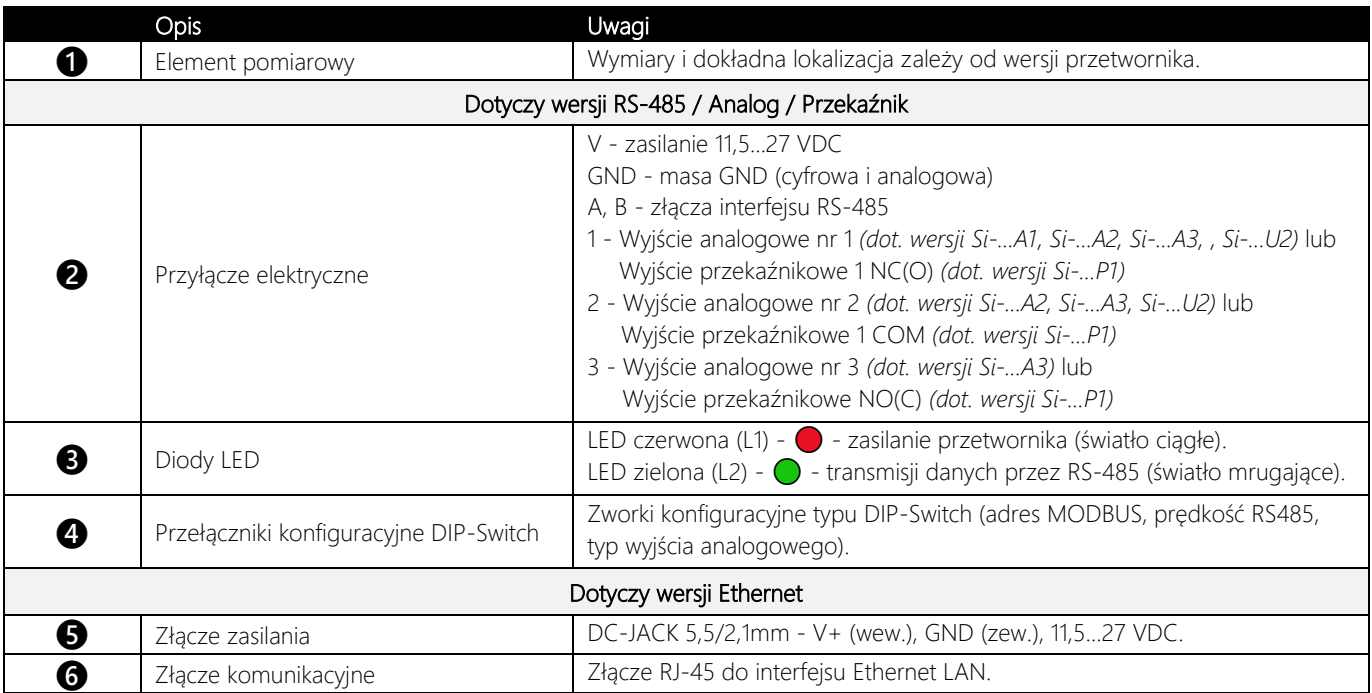

Tabela 1. Budowa przetwornika SiOne – opis wyprowadzeń.

#### Przełączniki Konfiguracyjne DIP Switch (dotyczy wersji RS-485 / Analog / Przekaźnik)

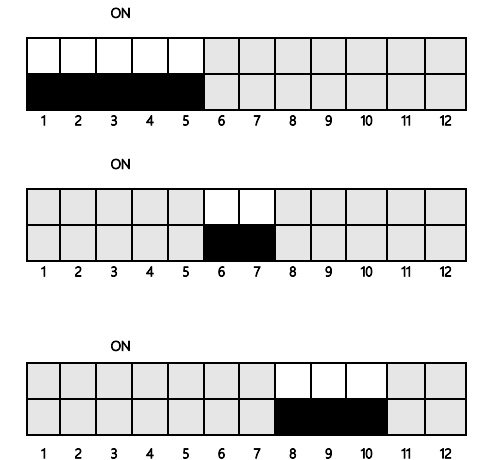

#### Adres MODBUS - zworki 1…5

Adres oblicza się według następującego wzoru: *1 + Z1 + Z2\*2 + Z3\*4 + Z4\*8 + Z5\*16*

#### Prędkość MODBUS - zworki 6…7

9600 bps : Z6 = 0 (OFF), Z7 = 0 (OFF) 19200 bps  $: Z6 = 1$  (ON),  $Z7 = 0$  (OFF) 38400 bps  $: Z6 = 0$  (OFF),  $Z7 = 1$  (ON) 57600 bps  $: Z6 = 1$  (ON),  $Z7 = 1$  (ON)

#### Standard wszystkich wyjść analogowych - zworki 8…10

Konfiguracja MODBUS : Z8 = 0 (OFF), Z9 = 0 (OFF), Z10 = 0 (OFF) Standard 0...5 V :  $Z8 = 1$  (ON),  $Z9 = 0$  (OFF),  $Z10 = 0$  (OFF) Standard 0...10 V :  $Z8 = 0$  (OFF),  $Z9 = 1$  (ON),  $Z10 = 0$  (OFF) Standard 0...20 mA  $: Z8 = 1$  (ON),  $Z9 = 1$  (ON),  $Z10 = 0$  (OFF) Standard 4...20 mA :  $Z8 = 0$  (OFF),  $Z9 = 0$  (OFF),  $Z10 = 1$  (ON)

Podczas podłączania urządzenia należy zachować szczególna ostrożność. Nieprawidłowe podłączenie może doprowadzić do uszkodzenia lub zniszczenie urządzenia oraz podłączonych do niego urządzeń.

Wszelkich podłączeń należy dokonywać wyłącznie przy odłączonym zasilaniu!

Konfigurację prędkości transmisji oraz adresu MODBUS należy wykonywać wyłącznie przy odłączonym zasilaniu. Nowe ustawienia będą aktywne zaraz po podłączeniu zasilania urządzenia.

W przypadku zmiany ustawień przy włączonym zasilaniu nowe ustawienia będą aktywne po ponownym uruchomieniu urządzenia.

Wszelkie prawa zastrzeżone. Nie ponosimy odpowiedzialności za błędy techniczne lub zaniechania. Dane techniczne mogą ulec zmianie bez powiadomienia.